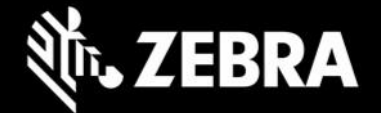

# **Enterprise Application Configurator 1.0 Release Notes – June, 2020**

#### **Highlights**

- Companion utility for Enterprise Browser simplifies app modifications using DOM injection without the need to change original source
- Browser-based GUI tool easily maps Zebra-device input methods such as scanner and voice to any EB input field or button
- Integrates Zebra hardware value-adds with any legacy app, even if source or server code are not available
- Supports scanner, voice and custom keyboard input, voice and printer output and formatting of output data
- Automatically generates a DOM injection appconfiguration file for immediate consumption and activation on next launch of Enterprise Browser

**NOTE: Configuration files made with EAC require** [Enterprise Browser 2.6](https://www.zebra.com/us/en/support-downloads/software/developer-tools/enterprise-browser.html) **or later.**

### **Device Support**

- Targets all [Zebra devices](https://www.zebra.com/us/en/support-downloads/software/developer-tools/enterprise-browser.html#downloadlistitem_2af) supported by Enterprise Browser 2.6 or later
- Runs on Windows 8 or Windows 10 with Google Chrome

## **Introducing Enterprise Application Configurator 1.0**

Enterprise Application Configurator (EAC) is a companion utility for Enterprise Browser that simplifies the mapping of EB input fields or buttons with Zebra device hardware and value-adds such as scanners, printers, keyboards and voice I/O) through DOM injection. This browser-based solution presents an easy-to-use GUI and does not require changes to EB application source code or access to a target's application server. EAC is designed to help companies that use SAP ITSmobile and similar solutions where it will be difficult to change the server side application code.

EAC runs within Google Chrome on the device (hosted by the AppConfigurationUtility.apk) and works in conjunction with the Google Chrome on a Windows machine to modify EB apps at runtime. Once desired mappings are created and tested, EAC outputs the required config files for deployment to devices, where Enterprise Browser consumes the files and immediately enables the mapped functionalities.

Enterprise Application Configurator supports input from scanner, keyboard and voice, and outputs to voice or printer with custom data formatting capabilities. **Requires EB 2.6 or later**.

#### **Resolved Issues – none**

#### **Usage Notes**

• Does not support single-URL apps (which display different app pages from the same URL)

#### **Known Issues – none**

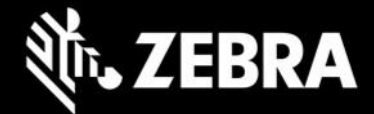

#### **Important Links**

- **[User Guide](https://techdocs.zebra.com/enterprise-browser/2-6/guide/eac/)**
- [Enterprise Browser download page](https://www.zebra.com/us/en/support-downloads/software/developer-tools/enterprise-browser.html)
- [About DOM Injection for Android](https://techdocs.zebra.com/enterprise-browser/latest/guide/dominjectionandroid/)
- [Enterprise Browser APIs](https://techdocs.zebra.com/enterprise-browser/2-6/api/)

## **About Enterprise Application Configurator**

Enterprise Application Configurator (EAC) works with Enterprise Browser to simplify the mapping of EB input fields or buttons to Zebra device hardware and value-adds such as scanners, printers, keyboards and voice I/O through DOM injection without source code change. Available now from the Zebra Support Portal, EAC installs quickly from a single .apk package and runs with Google Chrome on Windows 8 or Windows 10.